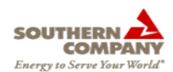

## **Queuing:**

How to "pre-enter" bids and offers up to 24 hours prior to the beginning of the bid period for any Hour Ahead Auction

1. Log into the SOCO webMarket system as a Buyer/Seller Trader user.

https://www.socowmkt.oati.com/SOCOWMKT/sys-login.wml

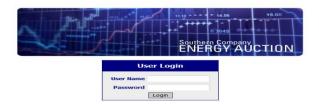

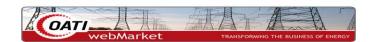

2. Navigate to the HA Market Status Summary (Trading | Hour Ahead | HA Market Status).

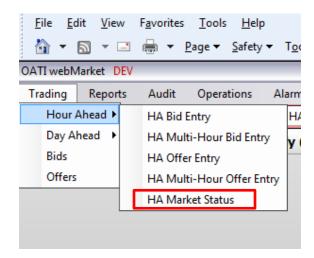

3. Using the filtering options, filter to today's date.

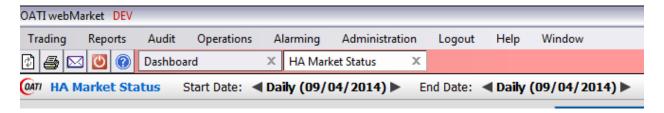

4. You can see Opened auctions as well as auctions with bid/offer acceptance status of Early. This indicates that the auction is available for Pre-Entry of bids/offers.

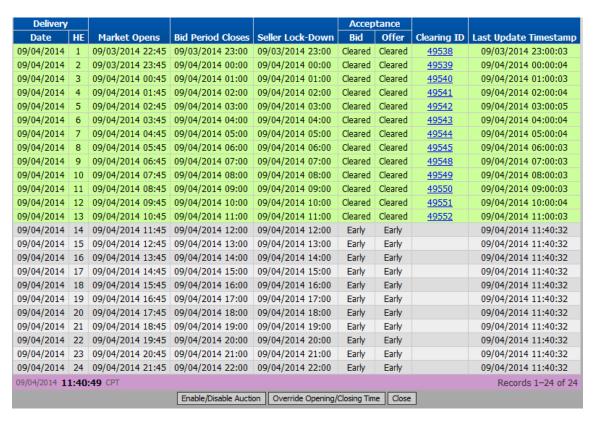

5. Navigate to the HA Bid Entry and set the date to today's date (Trading | Hour Ahead | HA Bid Entry). Select an hour in the future. You will see that the Auction is not open, but that pre-entry is allowed.

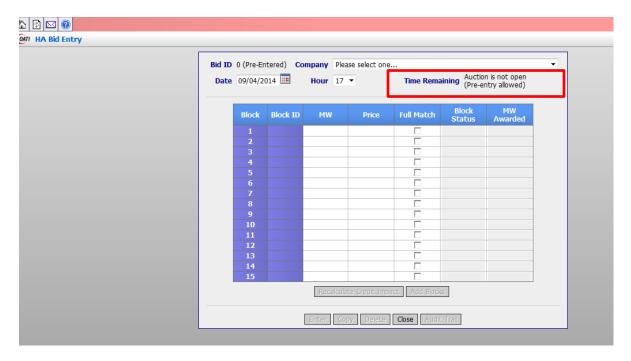

- 6. Fill out the bid entry for the pre-entered auction hour and click Enter.
- 7. Navigate to the Bids summary (Trading | Bids) and you will see that your bid has been entered and has a status of "Pre-Entered."

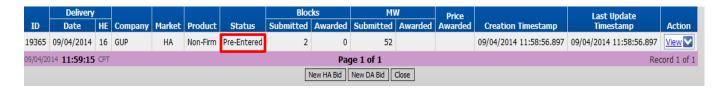

8. Once the auction hour in which the pre-entered bids/offers is open, the status will change to "Pending."

<sup>\*</sup>This example shows the user how to enter a bid. The same steps are used to pre-enter an offer. At step #5, the user would select HA Offer Entry instead of HA Bid Entry.